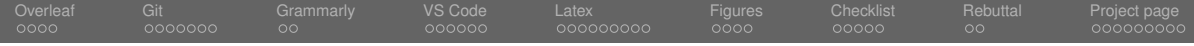

## Tips of Writing a  $\biguplus F X$  Paper Using VS Code & Overleaf V2 as an Example

## Ming-Ming Cheng

College of Computer Science, Nankai University

Course materials: <https://mmcheng.net/writing/>

## 2022/05/24

<span id="page-1-0"></span>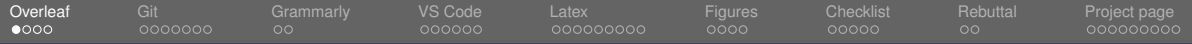

# Table of Contents

- [Overleaf for collaboration](#page-1-0)
- [Git and TortoiseGit](#page-5-0)
- [Grammarly](#page-12-0)
- [VS Code + TexLive](#page-14-0)
- [Using L](#page-20-0)AT<sub>E</sub>X
- [Figures](#page-29-0)
- [Checklist](#page-33-0)
- [Rebuttal](#page-38-0)

## [Project page](#page-40-0)

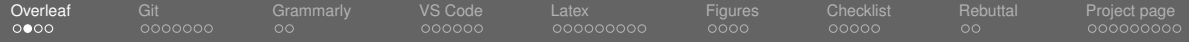

# Using Overleaf V2 for Joint Working

See also the official tutorial

<https://www.overleaf.com/learn/latex/Tutorials>

Online collaborative  $ET$ F $\times$  editing

Easy to work with many co-authors

## Version control using git sync

Using GitHub for Git based version control

## Comments discussion

Comments location, author name, time, and reply

Ming-Ming Cheng Nankai University The Cheng Tips of Writing a LATEX Paper 2022/05/24 3/49

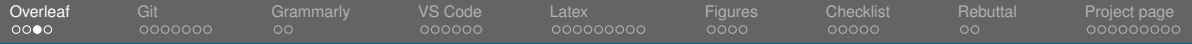

## Overleaf V2 Interface

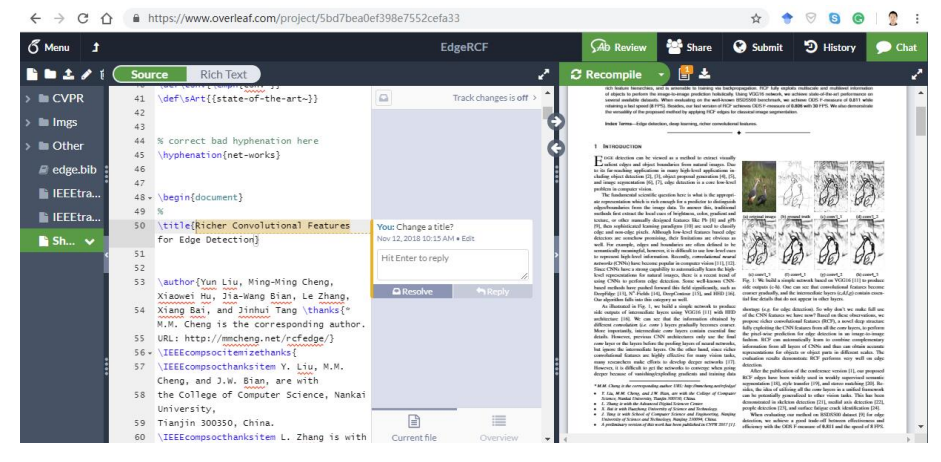

#### Fig.: Website Interface. [\(Overleaf](https://www.overleaf.com/) V2)

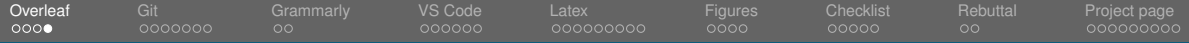

# Avoid Meaningless Account Names

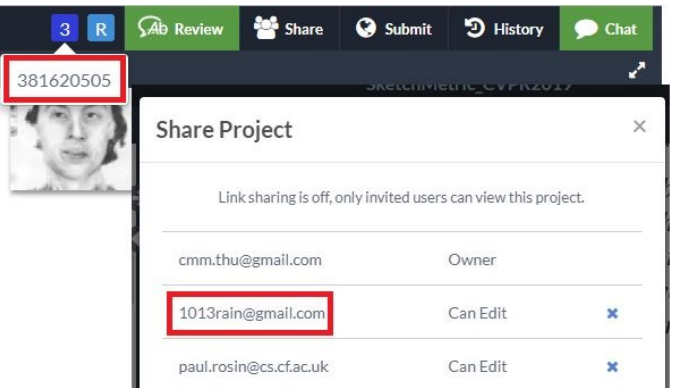

Fig.: Avoid such meaningless names during working with others, email communications, etc. Academic accounts have additional benefits/discount from commercial companies.

<span id="page-5-0"></span>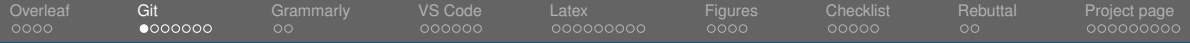

## Direct Git access available in Overleaf V2.

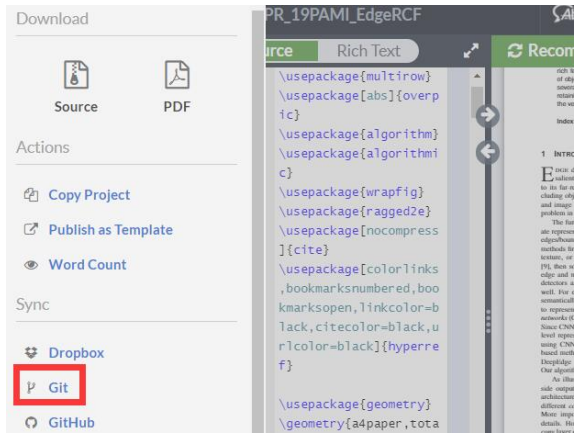

Fig.: Direct Git access is launched in Jan. 2019.

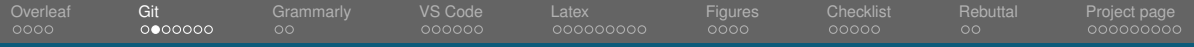

# **Overleaf with Git**

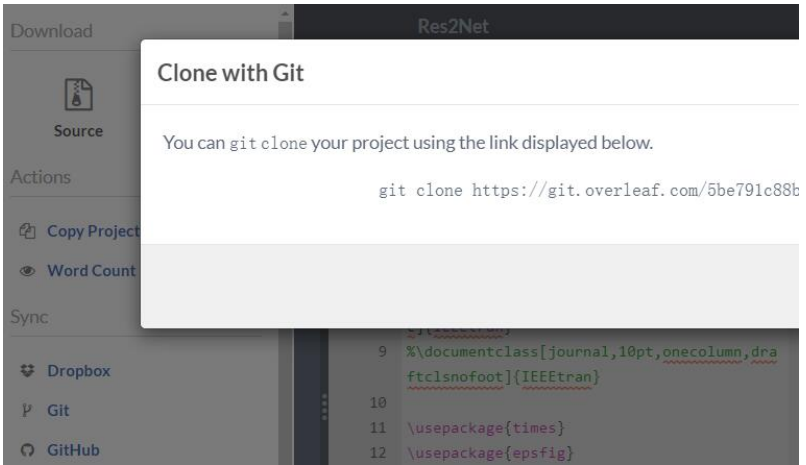

### Fig.: Overleaf version control using Git.

Ming-Ming Cheng Nankai University Tips of Writing a LATEX Paper 2022/05/24 7/49

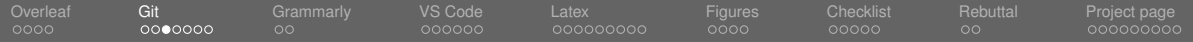

## TortoiseGit for Windows

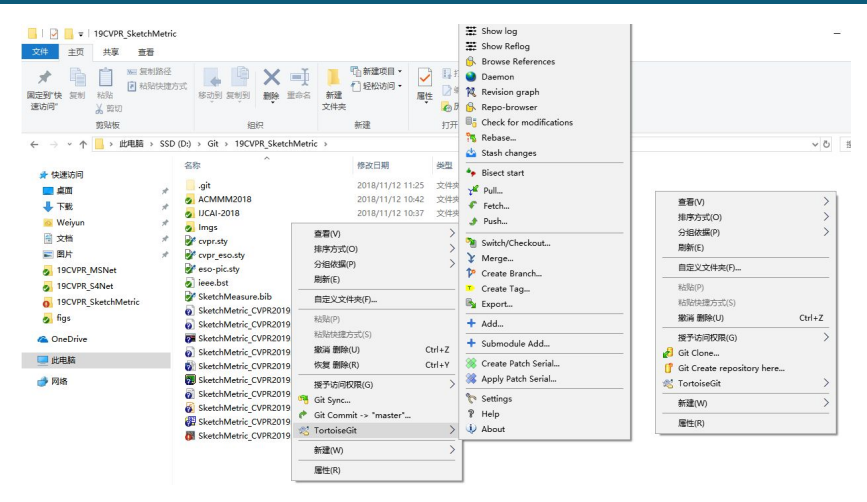

Fig.: Windows explore interface with TortoiseGit.

Ming-Ming Cheng Nankai University **Tips of Writing a LATEX Paper** 2022/05/24 8/49

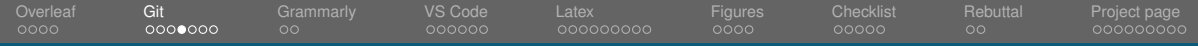

## TortoiseGit for Windows

### Different icons means different status

- Icons changes after sync using Git Clone.
- Red: on disk version is newer, commit ASAP.
- Green: on disk version is up to date.

## Sync as ASAP to avoid version conflicts

- Default commit to **local repository**, not online repository.
- Following this order: **commit, pull, push**.

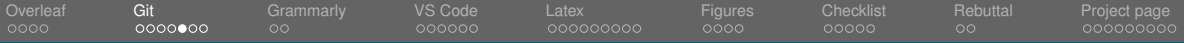

## Break lines to avoid version conflict

- **Avoid version conflict due to simultaneous editing**
- Git software discover changes line-by-line
- **Also makes the writing with pretty hierarchy**

```
As one of the most fundamental problem in computer vision.
226
     edge detection has been extensively studied for several decades.
227
228
     \propto229
     \textit{Early pioneering methods} mainly focus on the utilization of intensity
     and color gradients, such as Canny \cite{canny1986computational}.
230
     However, these early methods are usually not accurate enough
231
232
     for real-life applications.
233
     %
234
     To this end. \textit{feature learning based methods} have been proposed.
235
     These methods, such as Pb \cite{martin2004learning},
236
     gPb \cite{arbelaez2011contour}, and SE \cite{dollar2015fast},
```

```
Fig.: Break lines ASAP.
```
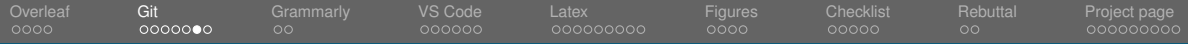

# Pay Attention to Warnings in Overleaf

## Warnings are often very helpful

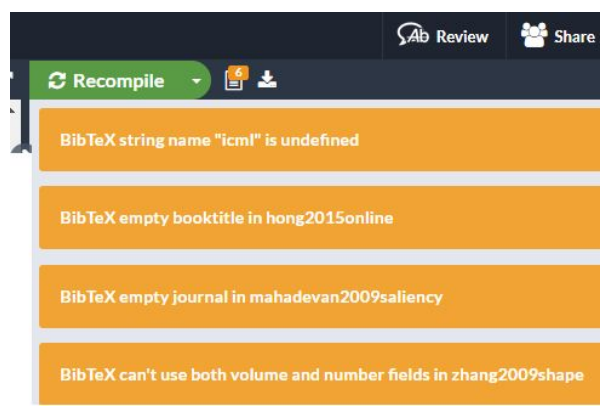

Fig.: Confirm every warning.

Ming-Ming Cheng Nankai University The Cheng Tips of Writing a LATEX Paper 2022/05/24 11/49

# Pay Attention to Warnings in Overleaf

## Warnings are often very helpful. Confirm every warning.

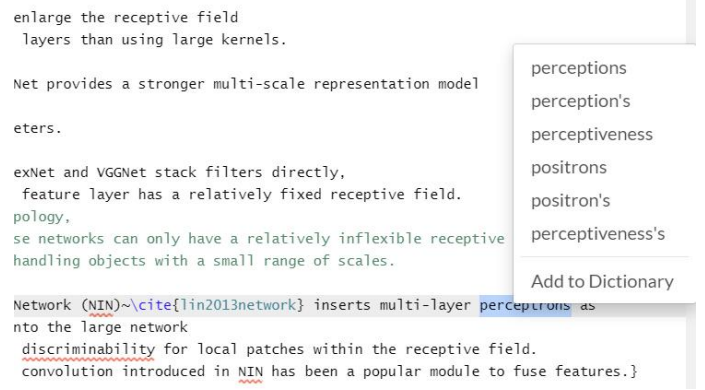

#### Fig.: Explicitly disable miss-alarms and use "add to dictionary" if you are confident.

<span id="page-12-0"></span>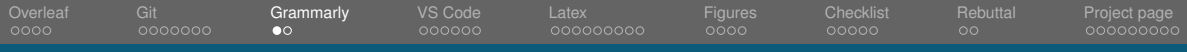

## Grammarly

**Prepare: Trying to get a clean pdf:** <https://www.lin-zheng.com/latex-pure/>

The weight in Equ. (6) can be represented as follows:

 $\widetilde{w}_n = \alpha + \psi \left( p, \{ a_\ell \} \right) \left( \beta - \alpha \right) y_n,$  $(7)$ 

where  $\alpha$  means the first point in  $A_{\alpha}$ . In experiments, we choose  $\tau$  or 100  $\alpha$  or 0.8  $\beta$  or 2.0.

#### **3.3. Structural Integrity Strategy**

Through experiments, we find that the prediction masks. of neural networks may contain some scattered regions of wrong results. In most cases, people will prefer to get the object mask which maintains structural integrity in the task of interactive segmentation. Therefore, we propose a strategy to maintain the structural integrity of the segmentation based on interaction points

Normally, we take 0.5 as the threshold to get the final binarized mask from the output of neural networks. Let P represent these points which are predicted as foreground. We will postprocess these prediction areas according to the interaction points and get new P', which is formulated as follows:

> $\mathcal{P}' = \{p \in \mathcal{P} | \exists_{n \in \mathcal{A}} \sigma(p, a) = 1\}.$  $(8)$

where  $\sigma(p_1, p_2) = 1$  when there is an eight-connected path from point  $p_1$  to point  $p_2$ . The structural integrity strategy can work in most cases. The effect of it can be seen in Tab. 2.

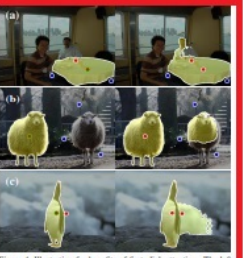

Figure 4. Illustration for benefits of first click attention. The left and right columns show the prediction masks with and without the FCA module, respectively.

the scene, there will be less error segmentation in local regions with the help of the first point. For example, in Fig. 4 (b), we want to segment the left sheep. We click three neg-

#### **3.3. Structural Integrity Strategy**

Through experiments, we find that the prediction masks of neural networks may contain some scattered regions of wronresults. In most cases, people will prefer to get the object mask which maintains structural integrity in the task of interactive segmentation. Therefore, we propose a strategy to maintain the structural integrity of the segmentation based on interaction **noints** 

Normally, we take 0.5 as the threshold to set the final binarized mask from the output of neural networks. Let P remesses these points which are reedicted as foreground. We will postprocess these prediction areas according to the interaction points and get new  $\mathcal{P}'$ , which is formulated as follows: where  $\sigma(p_1, p_2) = 1$  when there is an eight-connected path from point  $p_1$  to point to. The structural integrity strategy can work in most cases. The effect of it can be seen in table.

#### **3.4 Strength Analysis**

Can the first click attention really improve the quality of segmentation? In this section, we will illustrate some benefits of joining the first click supervision by comparing some visual results in figure.

Focus Invariance. We know that all positive and negative points are equally important in most methods. They take all annotated points as input to generate the final result. These positive points except the first one are often clicked for repairing local details and may be close to the boundary of the target object. If the neural network treats these points equally as the first point, it will often result in a wrone segmentation. For example, in figure (a), we want to segment the table with a white tablacion. The first click is near the center of the table. The other positive solat is used to fix entors near the adoe of the table. Without the guidance of the first point, the neural network will mistakenly segment the person in the image because i treats each point equally. With the help of our first click attention, there will be fewer wrong segmentations.

Location Guidance. Obviously, the first point guides the location of the target object. If there are multiple objects in the scene, there will be less error segmentation in local regions with the help of the first point. For example, in figure (b), we want to segment the left sheep. We click three negative points around the right sheep. Without the accurate understanding of the global location information, the network may be mistaken that there is a target object in the area surrounded by these negative points. This may cause some errors, such as the wrong prediction of the right sheep. With the first click attention the prediction will focus on the location of the first click and get a better result.

Fig.: Remove figures, tables, big equations to fascinate pdf  $\rightarrow$  docx.

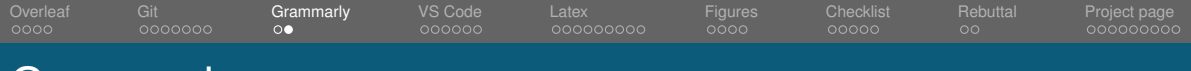

## **Grammarly**

## **Prepare: Use MS Word to open pdf file and save as docx**

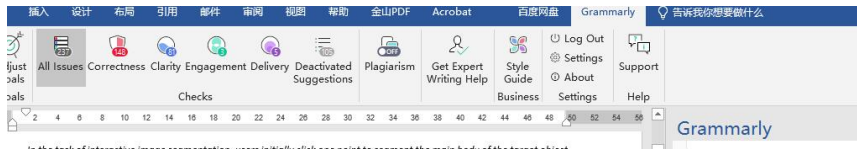

In the task of interactive image seamentation, users initially click one point to seament the main body of the target object and then provide more points on mislabeled reaions iteratively for a precise seamentation. Existina methods treat all interaction points indiscriminately, ignoring the difference between the first click and the remaining ones. In this paper, we demonstrate the critical role of the first click about providing the location and main body information of the target object. A deep framework, named First Click Attention Network (FCA-Net), is proposed to make better use of the first click, In this network, the interactive seamentation result can be much improved with the following benefits; focus invariance, location quidance, and error-tolerant ability. We then put forward a click-based loss function and a structural integrity strategy for better segmentation effect. The visualized segmentation results and sufficient experiments on five datasets demonstrate the importance of the first click and the superiority of our FCA-Net.+

#### - 1. Introduction-

Interactive image segmentation aims to segment the instances of interest with minimal user input. It directly benefits many applications, e.g. image editing and medical imaging analysis. Recent years, with the popularization of data-driven deep learning techniques, the demand for mask-level annotations has increased dramatically in some fields, such as salient object detection, semantic segmentation, instance segmentation, camouflaged object detection, and image/video manipulation. Efficient interactive segmentation technologies are in urgent need to alleviate the annotating cost. Therefore, more and more researchers are carrying out extensive exploration in this field.<sup>47</sup>

Many ways of interaction have been explored, such as bounding boxes, scribbles, and points. Drawing a bounding box as

#### Fig.: Grammarly plugin in Microsoft Word.

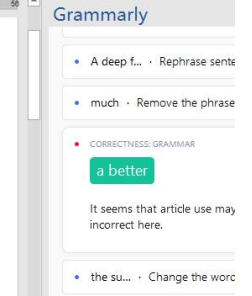

<span id="page-14-0"></span>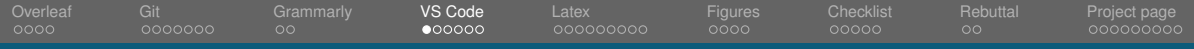

# **VSCode**

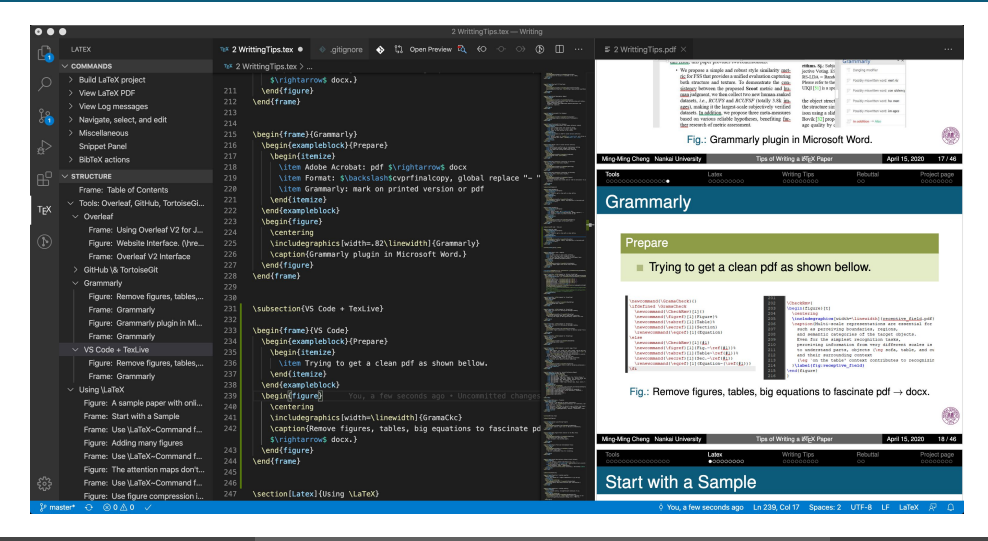

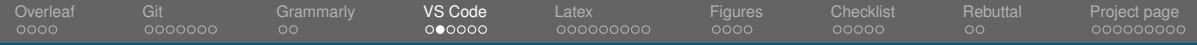

## VS Code Extensions

- Git History 0.5.3 View git log, file history, compar... Don Jayamanne
- GitLens Git supercha... 10.2.1 Supercharge the Git capabilities... **Eric Amodio** કૃષ્ટ્ર

કુઝ

LaTeX language support 3.1.0 LaTeX language support for Vis... Long Nhat Nguyen કૃતેરૂ

LaTeX Preview 0.5.1 Compilation and embedded pre... ajshort ౘౕౣ

LaTeX Workshop 8.7.2 Boost LaTeX typesetting efficien... James Yu 慾

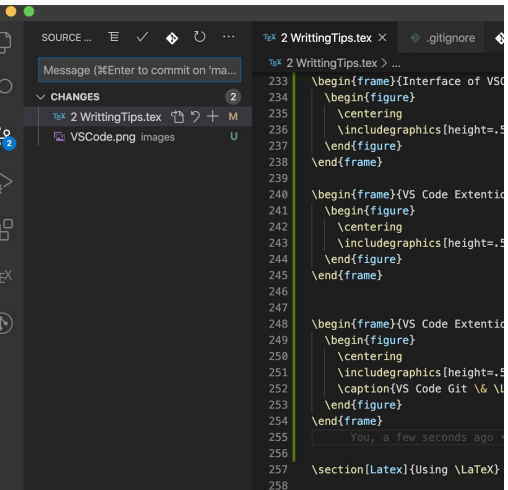

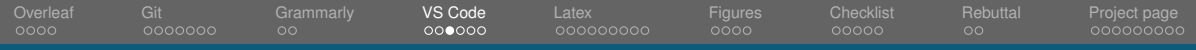

## VS Code Extensions

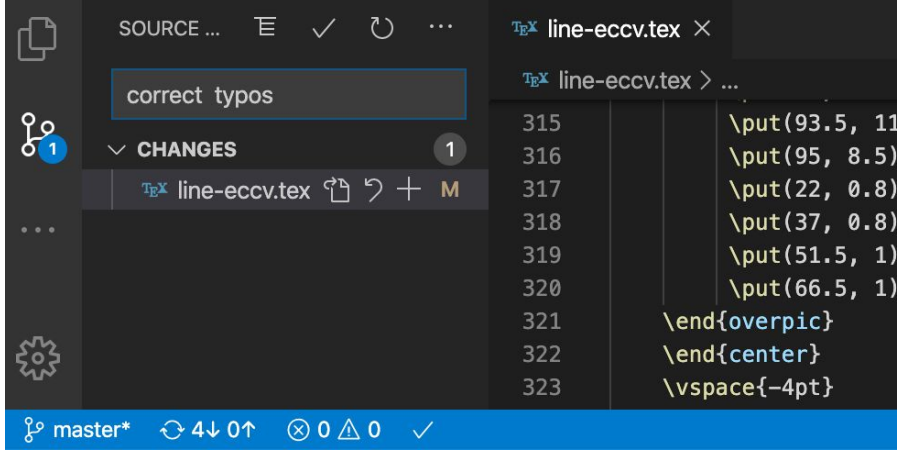

#### Fig.: VS Code Git & LATEX Extensions.

Ming-Ming Cheng Nankai University Tips of Writing a LATEX Paper 2022/05/24 17/49

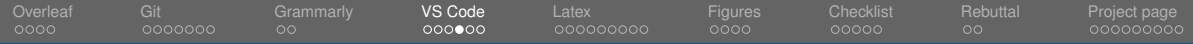

## VS Code Git Extensions

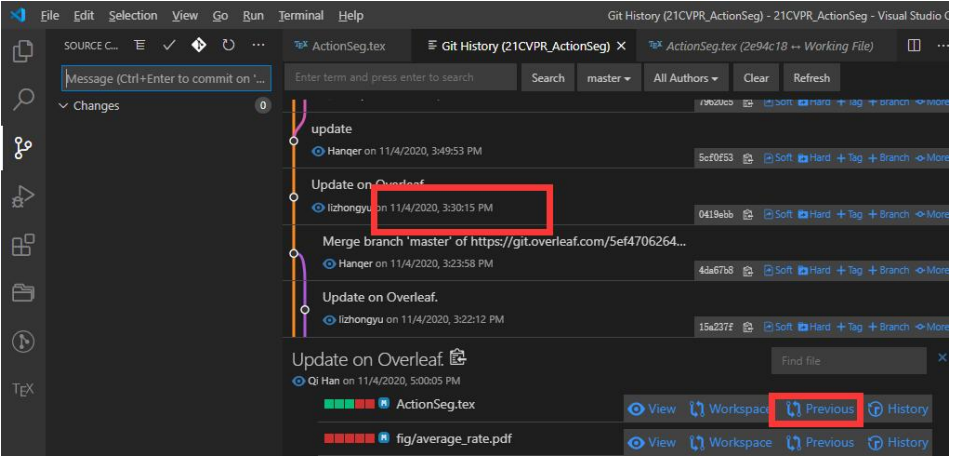

Fig.: VS Code Git extensions for version history.

Ming-Ming Cheng Nankai University **Tips of Writing a LATEX Paper** 2022/05/24 18/49

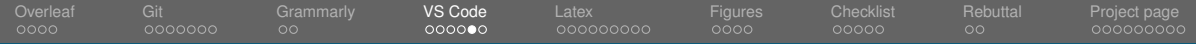

## VS Code Git Extensions

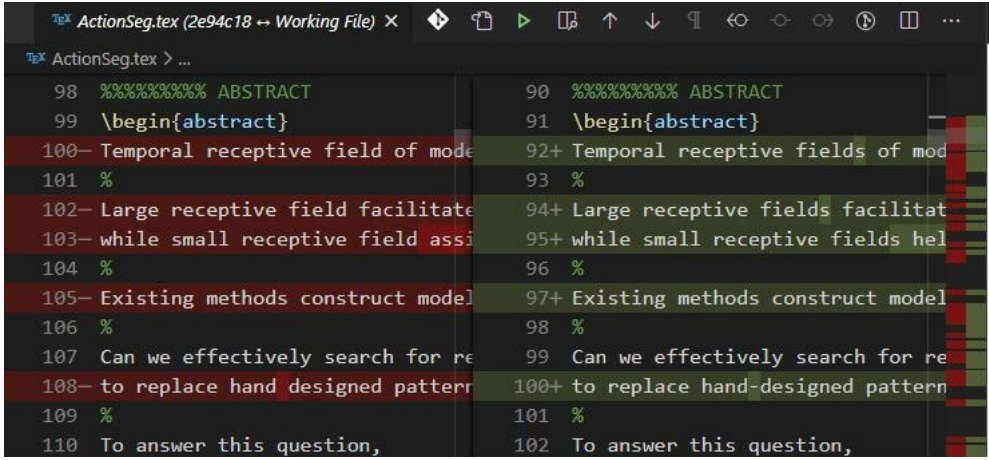

Fig.: VS Code Git extensions for version history.

Ming-Ming Cheng Nankai University **Tips of Writing a LATEX Paper** 2022/05/24 19/49

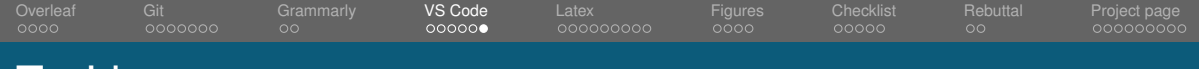

## TexLive

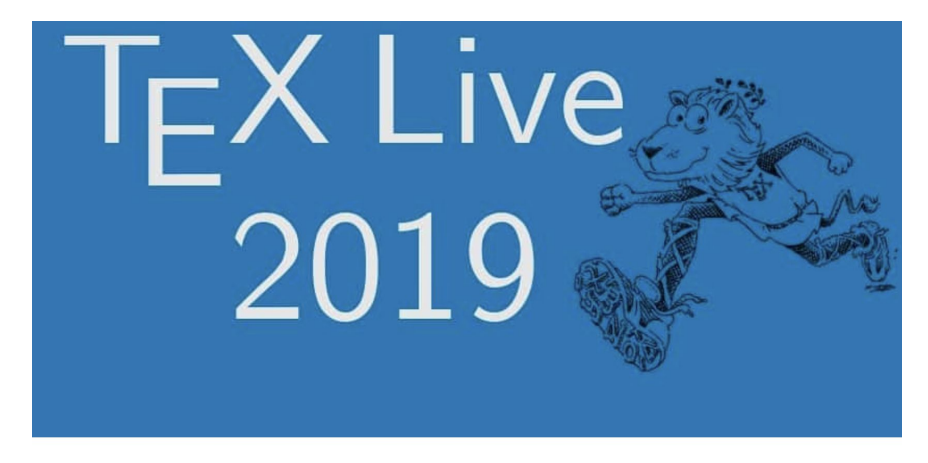

## 最新TeXLive 环境的安装与配置

Ming-Ming Cheng Nankai University The Cheng Tips of Writing a LATEX Paper 2022/05/24 20/49

<span id="page-20-0"></span>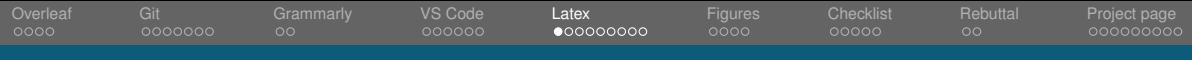

## Start with a Sample

- You don't have to learn Latex carefully
- Simply find some useful examples and start
- You can find Latex source of many vision papers here:

<https://mmcheng.net/salobj/> or <https://www.overleaf.com/read/nkyrytybmzcm>

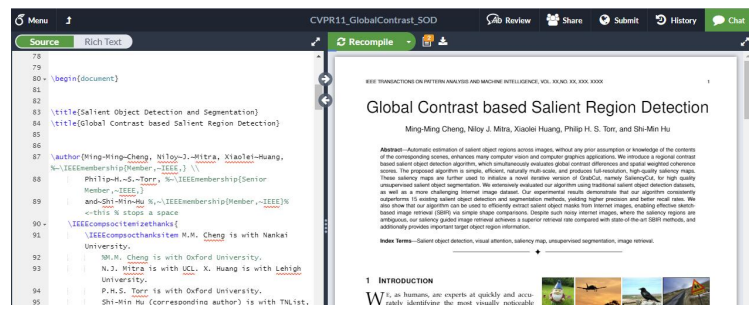

### Fig.: A sample paper with online Latex editing.

Ming-Ming Cheng Nankai University Tips of Writing a LATEX Paper 2022/05/24 21/49

[Overleaf](#page-1-0) [Git](#page-5-0) [Grammarly](#page-12-0) [VS Code](#page-14-0) [Latex](#page-20-0) [Figures](#page-29-0) [Checklist](#page-33-0) [Rebuttal](#page-38-0) [Project page](#page-40-0) 0000000  $000000000$ 

## Use LAT<sub>EX</sub> Command for Uniform Formatting

More examples in <https://www.overleaf.com/read/zqttbzknmjrz>

### Use \newcommand{\cmd}[]{#1}

\newcommand{\figref}[1]{Fig. \ref{#1}} \newcommand{\tabref}[1]{Tab. \ref{#1}} \newcommand{\eqnref}[1]{Eq. (\ref{#1})} \newcommand{\secref}[1]{Sec. \ref{#1}} \newcommand{\sArt}[1]{state-of-the-art∼} \newcommand{\AddImg}[1]{\includegraphics[height=.2\linewidth][#1]}

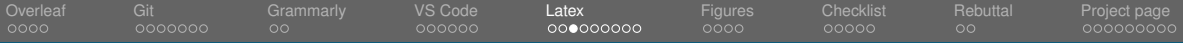

# Use LATEX Command for Formatting

Adding many images: <https://www.overleaf.com/read/zqttbzknmjrz>

```
\renewcommand{\AddImq}[1]{\includegraphics[width=.245\linewidth]{samples/#1}}
\newcommand{\AddImgs}[1]{\AddImg{#1-img} \AddImg{#1-qt} \AddImg{#1-rcf}
\AddImg{#1-ucm} \\ \vspace{.02in} }
\begin{figure*}[!t]
    \centering
    \AddImas{bsds-97010}
    \AddImas{bsds-368037}
    \AddImas{nvud-5017}
    \AddImas{nvud-6233}
    \caption{Some examples of RCF.
        \textbf{Top two rows}: BSDS500 \cite{arbelaez2011contour}.
        \textbf{Bottom two rows}: NYUD \cite{silberman2012indoor}.
        From \textbf{Left} to \textbf{Right}: origin image, ground truth,
        RCF edge map, RCF UCM map, }
    \label{fig:samples}
\end{figure*}
```
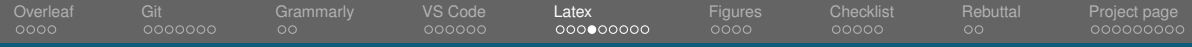

## Keep proper file size for sharing

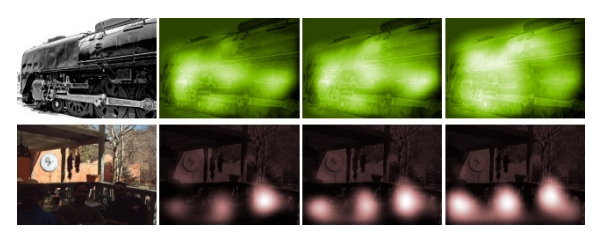

Fig.: The attention maps essentially has low resolution. Resize the length to 100px.

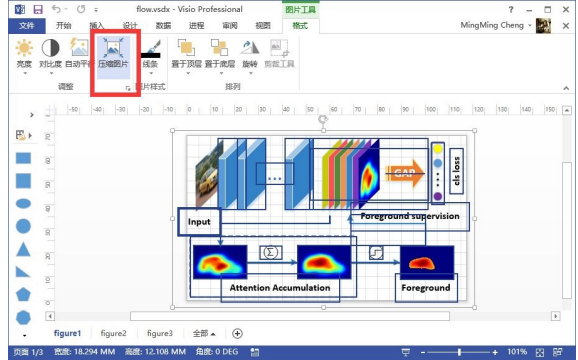

Fig.: Use figure compression in Visio to maintain proper file size.

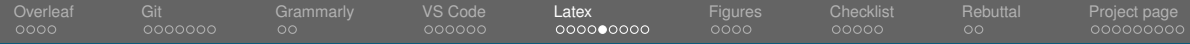

# Keep proper file size for sharing

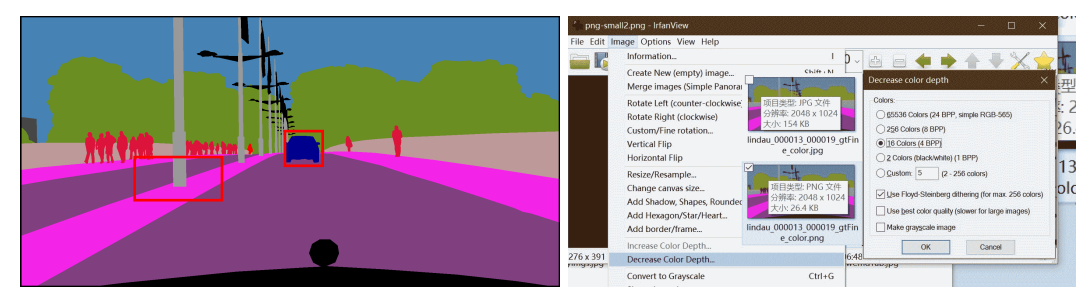

Fig.: For images with few color types, png files are smaller, otherwise, using jpg files instead.

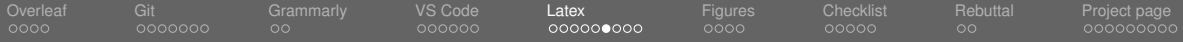

# Use LATEX Command for Formatting

Adding pretty table <https://www.overleaf.com/read/zqttbzknmjrz>

```
\newcommand{\gPbUCM}{gPb-UCM \cite{arbelaez2011contour}}
\newcommand{\MCG}{MCG \cite{arbelaez2014multiscale}}
\newcommand{\gPbNG}{gPb+NG \cite{gupta2013perceptual}}
\newcommand{\SENG}{SE+NG+ \cite{gupta2014learning}}
\newcommand{\COB}{COB\cite{maninis2016convolutional}}
\newcommand{\RCFResNet}{RCF-ResNet50}
\begin{figure}[!ht]
    \centering
    \begin{tabular}{c||c|c|c|c} \hline
       \multirow{2}*{Methods} & \multicolumn{2}{c|}{Boundaries ($F_b$)}
           & \multicolumn{2}{c}{Regions ($F_{op}$)} \\ \cline{2-5}
           & ODS & OIS & ODS & OIS \\ \hline
       \qPbUCM & 0.631 & 0.661 & 0.242 & 0.283 \\
       \MCG & 0.651 & 0.681 & 0.264 & 0.300 \\
       \gPbNG & 0.687 & 0.716 & 0.286 & 0.324 \\
       SENG
                & 0.706 & 0.734 & 0.319 & 0.359 \\
```
Ming-Ming Cheng Nankai University Fig.: Adding pretty Fig.: Adding pretty table. Tips of Writing a LATEX Paper 2000 2000 2022/05/24 26 / 49

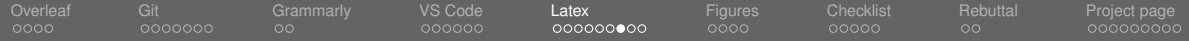

# Use Strings for Journal/Conference Names

## Use @String

- @string(CVPR = "IEEE CVPR")
- @string(CVPR= "IEEE Conf. Comput. Vis. Pattern Recog.")
- @string(CVPRW= "IEEE Conf. Comput. Vis. Pattern Recog. Worksh.")
- @string(NIPS= "Adv. Neural Inform. Process. Syst.")
- @string(IJCV = "Int. J. Comput. Vis.")
- @string(PAMI = "IEEE Trans. Pattern Anal. Mach. Intell.")

%More examples in <https://www.overleaf.com/read/pcznwnthsprs> @inproceedings {arbelaez2014multiscale, title="Multiscale combinatorial grouping", author="Marques, Ferran and Malik, Jitendra", booktitle=CVPR, pages="328–335", year="2014" }

[Overleaf](#page-1-0) [Git](#page-5-0) [Grammarly](#page-12-0) [VS Code](#page-14-0) [Latex](#page-20-0) [Figures](#page-29-0) [Checklist](#page-33-0) [Rebuttal](#page-38-0) [Project page](#page-40-0)  $0000$ 0000000  $\circ$  $000000$  $0000000000$  $00000$ nnnnnnnn

## Reference - Formats

Consist.: Use @String to ensure consistency.

Types: Use "@inproceedings" for conference, and "@Article" for journal.

Warning: Don't directly copy a bibtex from Google Sch.

Author: Use "and" instead of "," to separate names.

Priority: **Important**: Journal > conference > arXiv.

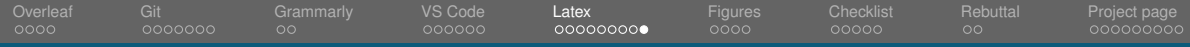

# Using Chinese in LATEX

## Refer to the demo in <http://mmcheng.net/salobj/>

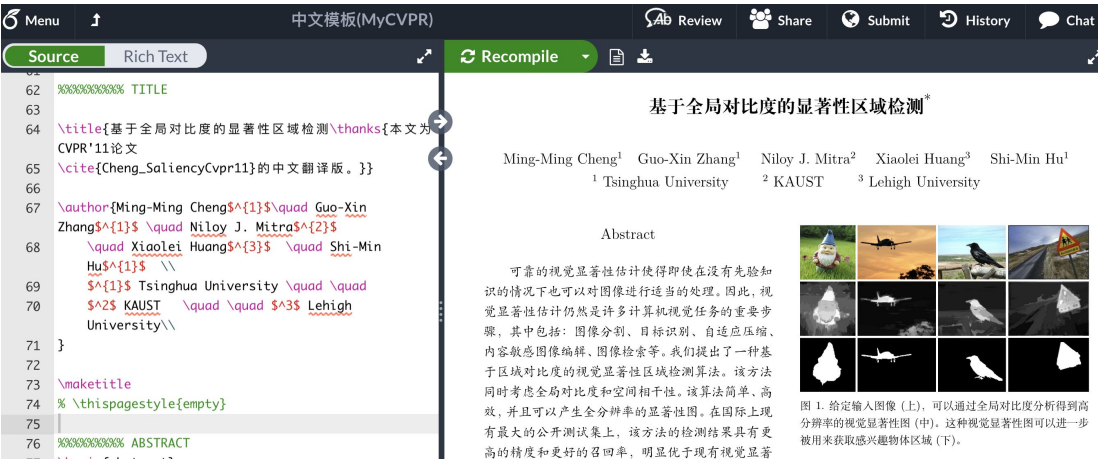

Ming-Ming Cheng Nankai University Fig.: Prepare a Chinese version ASAP. Tips of Writing a LATEX Paper 2022/05/24 29 / 49

<span id="page-29-0"></span>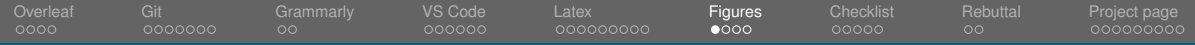

# Avoid Large Boring Figure

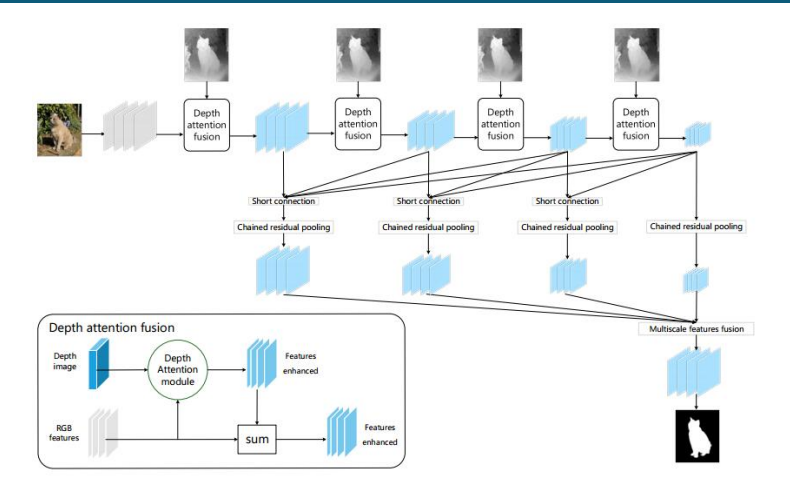

Fig.: Use smaller figure size or add more information.

Ming-Ming Cheng Nankai University **The Cheng Cheng Cheng Cheng Cheng Cheng Cheng Cheng Cheng Cheng Cheng Cheng Cheng Cheng Cheng Cheng Cheng Cheng Cheng Cheng Cheng Cheng Cheng Cheng Cheng Cheng Cheng Cheng Cheng Cheng Che** 

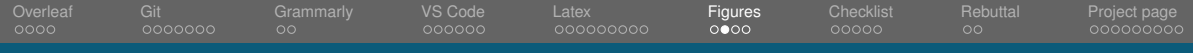

## Keep Figure Fonts Similar to the Main Text

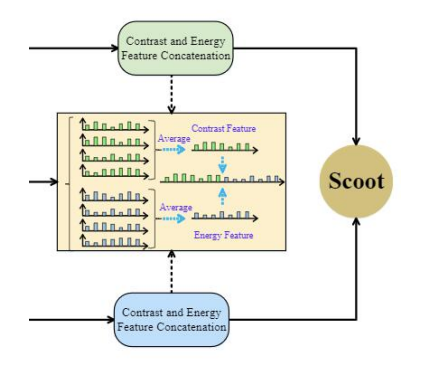

en synthesis and GT sketch. We first quantize into  $K*K$  ( $K=4$  by default) blocks. Thirdly, the  $block-level" co-occurrence texture statistics (e.g.,$ 

Fig.: Avoid too small/big fonts. Many reviewers read printed papers.

Ming-Ming Cheng Nankai University The Cheng Tips of Writing a LATEX Paper 2022/05/24 31/49

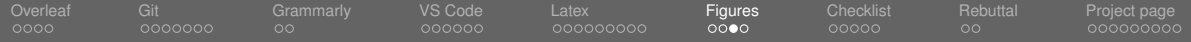

# Figure Path and Intermediate Files

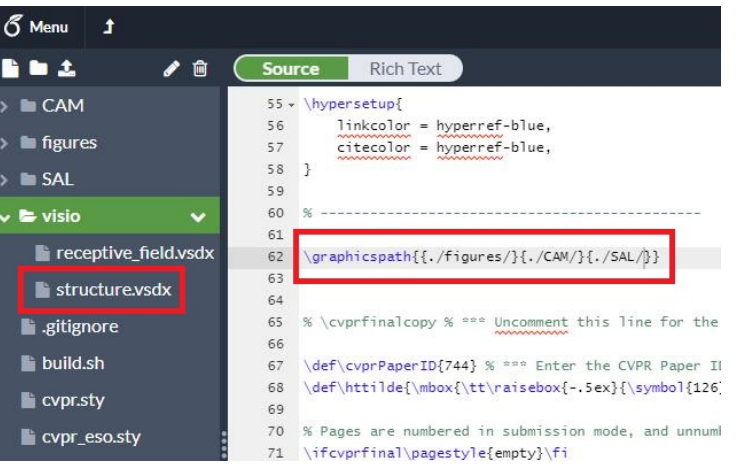

Fig.: Set figure path. Key all intermediate files for re-editing.

Ming-Ming Cheng Nankai University The Cheng Tips of Writing a LATEX Paper 2022/05/24 32/49

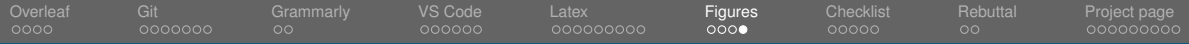

## Avoid Descriptions without Actual Content

- Our method is better than Wang et al. [1]. 'is better' → '**produces more accurate results**'.
- We propose a novel method XXX. 'propose' imply '**novel**'.
- $\blacksquare$  We propose an essential XXX method ...

<span id="page-33-0"></span>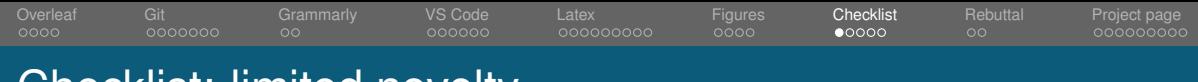

## Checklist: limited novelty

 $\blacksquare$  This method is a simple combination of [A] and [B]

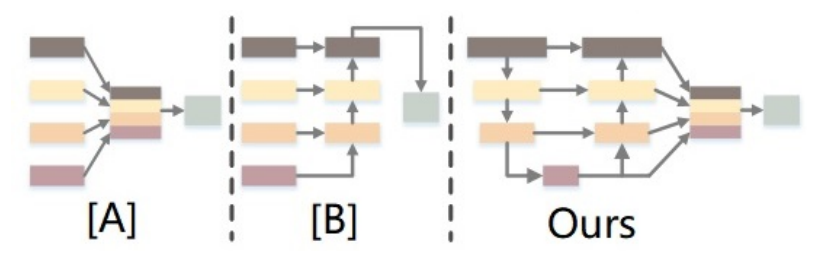

Fig.: Properly describe/illustrate your contribution.

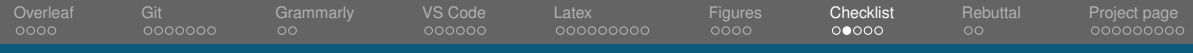

## Checklist: limited novelty

■ Limited novelty, straightforward extension of xxx.

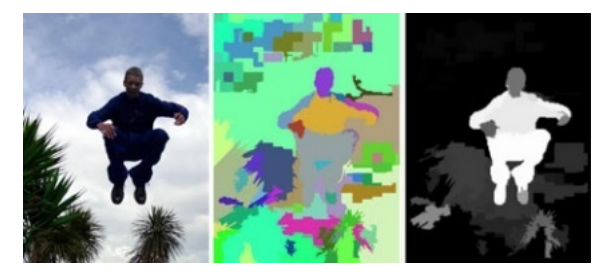

$$
S(r_k) = w_s(r_k) \sum_{r_k \neq r_i} e^{\frac{D_s(r_k, r_i)}{\sigma_s^2}} w(r_i) D_r(r_k, r_i),
$$

Fig.: Explain why our **elegant/simple** approach is not straightforward/naive [Cheng et al., PAMI'15].

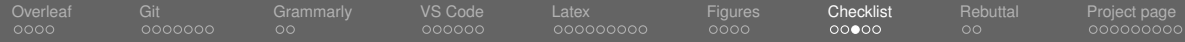

**HPatches Results**  $E$ ASY  $H$ ARD  $H$ TOUGH

## Checklist: show results in a better way.

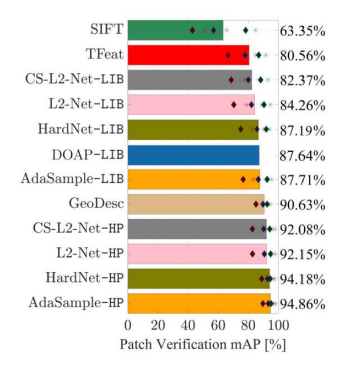

 $\bullet$  INTER  $*$  INTRA

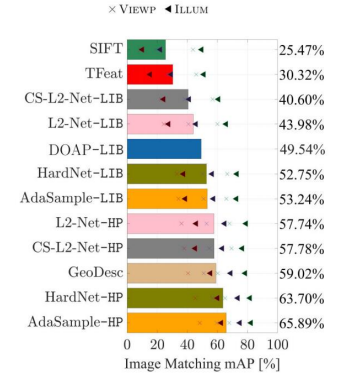

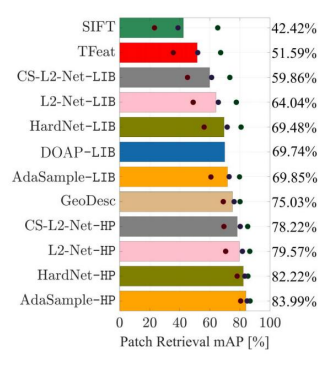

#### Fig.: Presents figures in a proper way.

 $\mathcal{A}$  around mission descriptions. E.g. epochs variable  $\mathcal{A}$  is  $\mathcal{A}$  in  $\mathcal{A}$  and  $\mathcal{A}$  is  $\mathcal{A}$  is  $\mathcal{A}$  is  $\mathcal{A}$  is  $\mathcal{A}$  is  $\mathcal{A}$  is  $\mathcal{A}$  is  $\mathcal{A}$  is  $\mathcal{A}$  is  $\mathcal{A}$  is  $\mathcal{$ Ming-Ming Cheng Nankai University Tips of Writing a LATEX Paper 2022/05/24 36/49

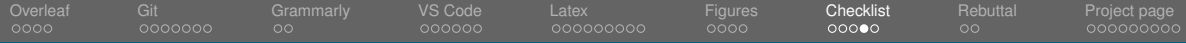

## Checklist: missing experiments to clarify

## The performance gain could

 $\blacksquare$  also come from  $\ldots$ 

## $\blacksquare$  due to ...

- come with the cost of ...
- $\blacksquare$  how well does this and that  $\ldots$
- $\blacksquare$  sensitive to key parameters ...

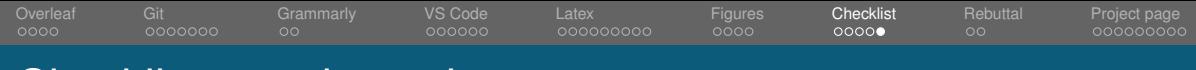

## Checklist: good practice

- Source code will be released upon paper acceptance.
- Discuss of the limitations.
- $\blacksquare$  Theoretical proof regarding what could (not) happen.
- Analysis the computational/memory cost.
- Try to keep your ideas SHARP.
- Avoid defining many unnecessary terms.
- $\blacksquare$  Be fair (at lease in form).
- Verified every design decision (try to keep simple).

<span id="page-38-0"></span>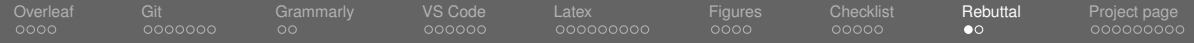

## Analysis reviewer comments

Keep claim and make a rebuttal<sup>1</sup>

- What is peer review?
- **How to rebuttal?**
- Does rebuttal matter?

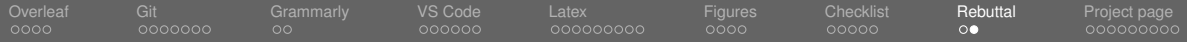

## Analysis reviewer comments

Save comments. No access after rebuttal period! ■ Suggestion: size 5, Calibri, single line space, no space before&after paragraph.

#### 1853; Shifting More Attention to Video Salient Object Detection

#### Reviewer #2

#### $-1.$  Summary

The paper makes two contributions - a large dataset of video images with salient object outlines with associated eve fixation data, and a computational model for estimating salient objects. Both contributions appear to be significantly useful to the computer vision community.

. 2. What aspects of the paper are particularly good?

+ Contributions clearly stated and validated + High practical impact

+ High impact on research community

• 3. Strengths

+ Provides an extensive video saliency/salient object dataset with eve fixation data. This will be very useful to the attention community.

+ A method for detecting and localizing salient objects is presented which exhibits excellent performance.

- . 4. What aspects of the paper most need improvement?
	- Typos and grammar problems make reading difficult
- · 5. Weaknesses.

shows good nerformance, but like all top dogs will probably fall by the wayside as progress moves on. The dataset will have a longer lasting impact.

#### 8. Comments to author.

- What is "catholically dynamic-viewing"? (line 83).

- Figure 4 is labelled as "Center bias", Is this just the average saliency over all frames in the dataset, or is there some processing done to isolate a center bias?

. The dataset has the same issue as does DHF1K in that the fixations from different users are pooled together (even in the raw fixation maps) so the individual fixation trajectories are not available. But it is the trajectory that is important in modeling dynamic attention shifts - how the eye or attention moves from one location to the next. With a pooled map of fixations it is not possible to recover the specific transitions from one location to another. All one has is the average locations from frame to frame. Granted, even that information is useful, but it would be even better to be able to model and annotate actual scanpaths. I do not know if individual scanpath data is

#### Fig.: Highlight key issues with **bold&red** for better printing.

Ming-Ming Cheng Nankai University Tips of Writing a LATEX Paper 2022/05/24 40/49

<span id="page-40-0"></span>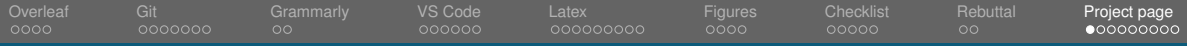

### Login: <https://mmcheng.net/salobj/>

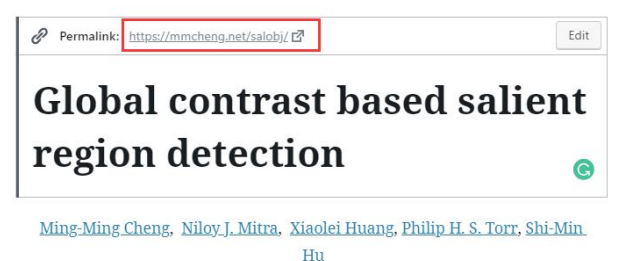

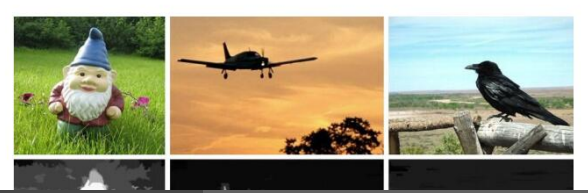

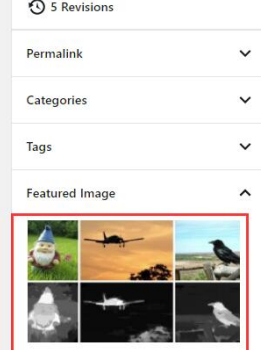

800x445

Status & Vicibility

Replace image Remove featured image

Ming-Ming Cheng Nankai University The Cheng Tips of Writing a LATEX Paper 2022/05/24 41/49

#### [Overleaf](#page-1-0) [Git](#page-5-0) [Grammarly](#page-12-0) [VS Code](#page-14-0) [Latex](#page-20-0) [Figures](#page-29-0) [Checklist](#page-33-0) [Rebuttal](#page-38-0) [Project page](#page-40-0) 0000000  $\circ$ 000000000 00000000C

# Project page is useful for publish & discuss

## An example: <https://mmcheng.net/wp-login.php>

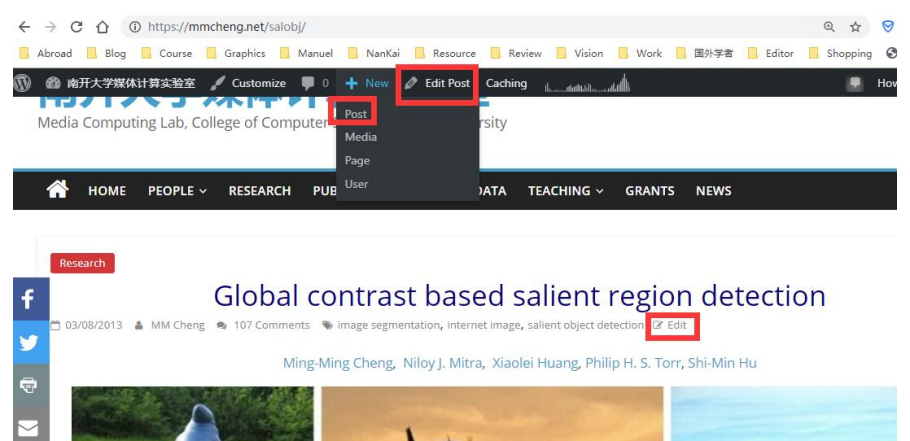

Fig.: Online editing University Tips of Writing a LATEX Paper 2022/05/24 42/49 42 / 49

#### [Overleaf](#page-1-0) [Git](#page-5-0) [Grammarly](#page-12-0) [VS Code](#page-14-0) [Latex](#page-20-0) [Figures](#page-29-0) [Checklist](#page-33-0) [Rebuttal](#page-38-0) [Project page](#page-40-0) 000000000

## Project page is useful for publish & discuss

### ■ An example: <https://mmcheng.net/salobj/>

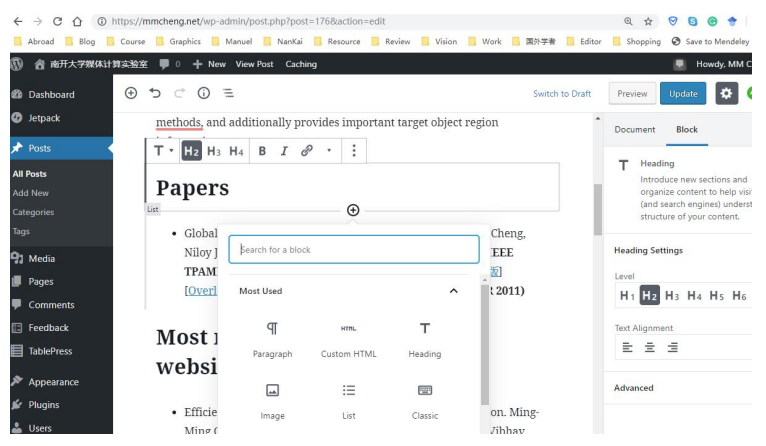

#### Fig.: Online editing using WordPress.

Ming-Ming Cheng Nankai University Tips of Writing a LATEX Paper 2022/05/24 43/49

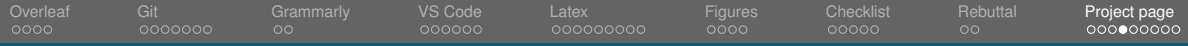

## Useful plug-ins: e.g. table press

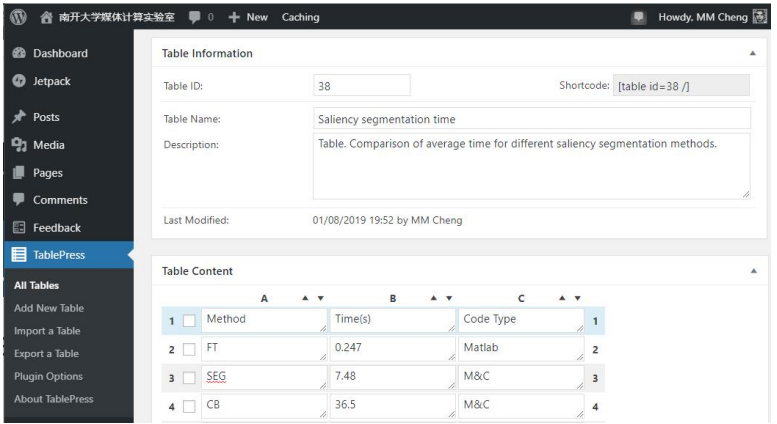

#### Fig.: Online editing using WordPress Table Press plug-in.

Ming-Ming Cheng Nankai University The Cheng Tips of Writing a LATEX Paper 2022/05/24 44 / 49

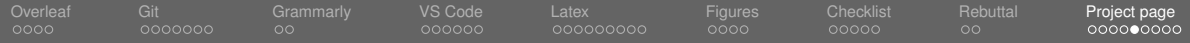

## Useful plug-ins: e.g. table press

Performance: AUC & MAF

| Show $40$ $*$<br>entries<br>Search: |                         |       |       |                   |       |       |       |                                                     |                |                |                 |                |
|-------------------------------------|-------------------------|-------|-------|-------------------|-------|-------|-------|-----------------------------------------------------|----------------|----------------|-----------------|----------------|
| Method                              | ≑ T-AUC ≑ T-MAE ≑ I-AUC |       | ÷     | ٠<br><b>J-MAE</b> |       |       |       | D-AUC $\div$ D-MAE $\div$ S-AUC $\div$ S-MAE $\div$ | $M-AUC$ $\div$ | $M-MAE$ $\div$ | $E- AUC$ $\div$ | $E-MAE$ $\div$ |
| <b>MBD</b>                          | 0.915                   | 0.162 | 0.838 | 0.225             | 0.903 | 0.168 | 0.922 | 0.137                                               | 0.964          | 0.107          | 0.917           | 0.172          |
| ST                                  | 0.911                   | 0.179 | 0.806 | 0.240             | 0.895 | 0.182 | 0.922 | 0.145                                               | 0.961          | 0.122          | 0.914           | 0.193          |
| QCUT                                | 0.907                   | 0.128 | 0.831 | 0.178             | 0.897 | 0.119 | 0.860 | 0.148                                               | 0.956          | 0.118          | 0.909           | 0.171          |
| <b>HDCT</b>                         | 0.878                   | 0.177 | 0.771 | 0.209             | 0.869 | 0.164 | 0.898 | 0.162                                               | 0.941          | 0.143          | 0.866           | 0.199          |
| <b>RBD</b>                          | 0.887                   | 0.15  | 0.826 | 0.212             | 0.894 | 0.144 | 0.899 | 0.13                                                | 0.955          | 0.108          | 0.894           | 0.173          |
| <b>GR</b>                           | 0.829                   | 0.256 | 0.747 | 0.311             | 0.846 | 0.259 | 0.854 | 0.189                                               | 0.925          | 0.198          | 0.831           | 0.285          |
| <b>MNP</b>                          | 0.854                   | 0.255 | 0.768 | 0.286             | 0.835 | 0.272 | 0.888 | 0.215                                               | 0.895          | 0.229          | 0.82            | 0.307          |
| <b>UFO</b>                          | 0.853                   | 0.165 | 0.775 | 0.216             | 0.839 | 0.173 | 0.845 | 0.18                                                | 0.938          | 0.15           | 0.875           | 0.207          |
| MC                                  | 0.895                   | 0.184 | 0.823 | 0.231             | 0.887 | 0.186 | 0.877 | 0.182                                               | 0.951          | 0.145          | 0.91            | 0.204          |
| <b>DSR</b>                          | 0.902                   | 0.142 | 0.826 | 0.196             | 0.899 | 0.139 | 0.915 | 0.14                                                | 0.959          | 0.121          | 0.914           | 0.173          |

#### Fig.: Online editing using WordPress Table Press plug-in.

Ming-Ming Cheng Nankai University The Cheng Tips of Writing a LATEX Paper 2022/05/24 45/49

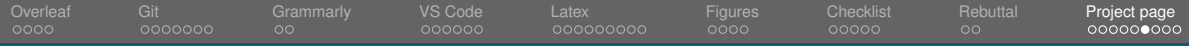

## ■ Useful plug-ins: e.g. Slides Show

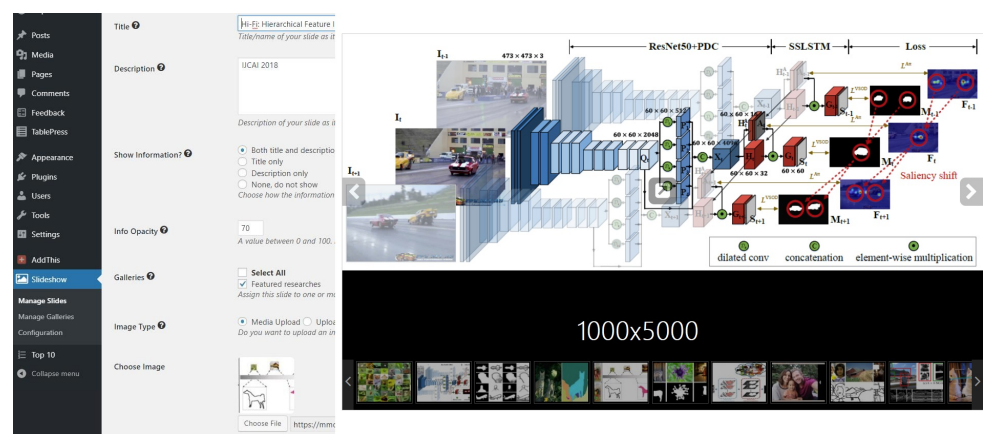

#### Fig.: Online editing using WordPress Slides Show plug-in.

Ming-Ming Cheng Nankai University Tips of Writing a LATEX Paper 2022/05/24 46/49

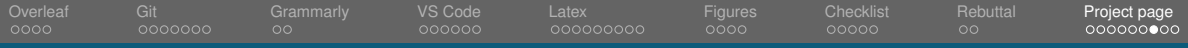

## ■ Useful plug-ins: e.g. Slides Show

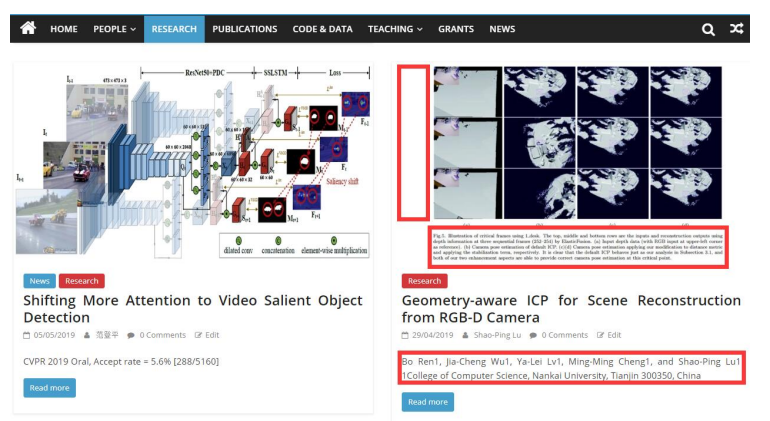

#### Fig.: A good vs. bad example.

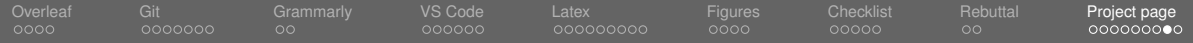

#### ■ xpwu95 / IP102

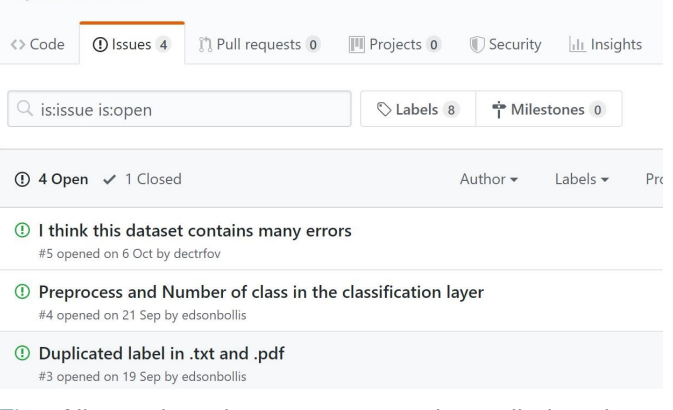

Fig.: All questions, issues, etc. **must** be replied on time.

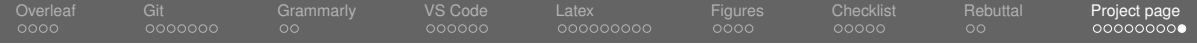

**Q & A?**